# Quality and Sanitation Log

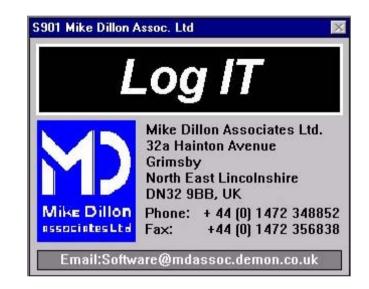

User Manual

## Contents

## 0.0 Introduction

| 0.1          | Who is the Software Aimed at?         | 3  |
|--------------|---------------------------------------|----|
| 0.2          | What can the Software do?             | 3  |
| 0.3          | How is the Software Used?             | 3  |
| 0.4          | Example of Benefits                   | 4  |
| 0.5          | Software Overview                     | 5  |
| 1.0 General  | l Concepts                            |    |
| 1.1          | Navigation                            | 6  |
| 1.2          | Viewing and Printing                  | 8  |
| 1.3          | Logging On and Main Menu              | 9  |
| 2.0 Blank F  | Forms                                 | 10 |
| 2.1          | Data Collection for Set Up            | 11 |
| 2.2          | 5                                     | 11 |
| 2.3          |                                       | 12 |
| 2.4          | Log of Events                         | 12 |
| 3.0 Setting  | Up                                    | 13 |
| 3.1          | Standard Settings                     | 14 |
| 3.2          | Company Settings                      | 15 |
| 4.0 Logging  | g Information                         |    |
| 4.1          | Adding/Viewing Production Details     | 18 |
| 4.2          | Adding/Viewing Sanitation Details     | 20 |
| 4.3          | Adding/Viewing Hygiene Checklist      | 22 |
| 4.4          | Adding/Viewing Quality Details        | 24 |
| 4.5          | Adding/Viewing Temperature Details    | 26 |
| 5.0 Printing | g Reports and Graphs                  |    |
| 5.1          | Printing Summary and Detailed Reports | 28 |
| 5.2          | Printing Graphs                       | 32 |
| 6.0 Exporti  | ng to Excel                           | 35 |
| 7.0 Log of   | Events                                | 36 |
| Further He   | elp                                   | 39 |

## **Further Help**

For further information on this or other available software tools please contact:

Mike Dillon Associates Ltd. 32a Hainton Avenue Grimsby North East Lincolnshire DN32 9BB United Kingdom

Phone/Fax +44 (0) 1472 348852 Fax +44 (0) 1472 356838 Email: Software@mdassoc.demon.co.uk

### Notes

#### 0.1 Who is the software aimed at?

Although initially developed for the African Fishing industry, this software could be used by anyone who has an interest producing daily records of production information.

#### 0.2 What can the software do?

This program is designed to capture different types of useful factory information on a daily basis, providing a diary of production details, such as quality and quantity.

It can be used to log the quantities of resources used by a factory for sanitation on a daily basis. The costs of resources are also entered and a cost of sanitation then calculated.

Other information relating to quality and yield can also be logged in the program, including time/temperature and assessments of the product through the chain.

Daily record sheets can be generated by the program and used for data collection, or in-house data collection systems can be used.

Reports can be printed which give a summary of information entered into the program. It is possible to keep track of each batch through the factory if a traceability system is in place, so allowing performance of quality and yields to be monitored.

#### **0.3 How is the software used?**

The rest of this manual explains how to use the software.

## **0.4 Example of Benefits**

Notes

In the food industry, it is often important for companies to be able to keep good written records. Especially when a company is hoping to be able to export it's products. This software can benefit a company in this type situation by providing them with the forms to collect data, and also a program to store it in.

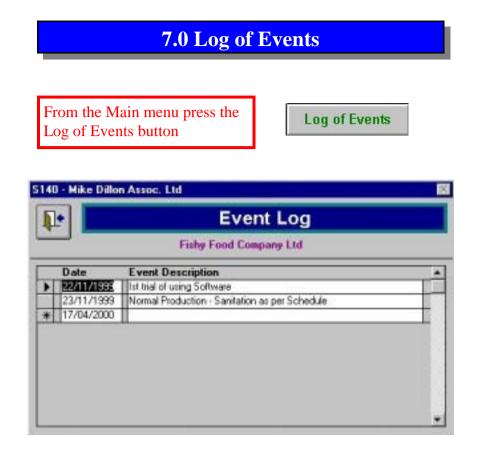

Using the information collected in the Log of Events form (page 10), this is where a log can be made describing activities which may affect cost of control in the factory on a daily basis.

This can be used to document when changes are being made, such as cleaning methods, production flow, icing, handling or storing of product. Using the graphs and reports, the impact of the change can be

analysed and referenced to the event log.

## **0.5 Program Overview**

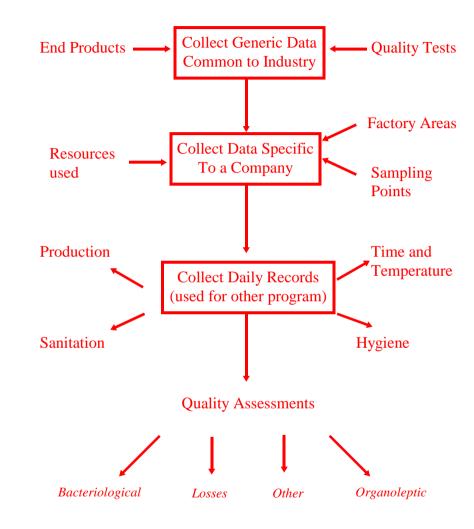

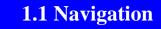

Whilst using the software, these are some of the buttons and features you will come across.

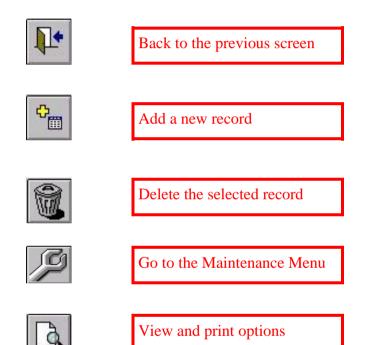

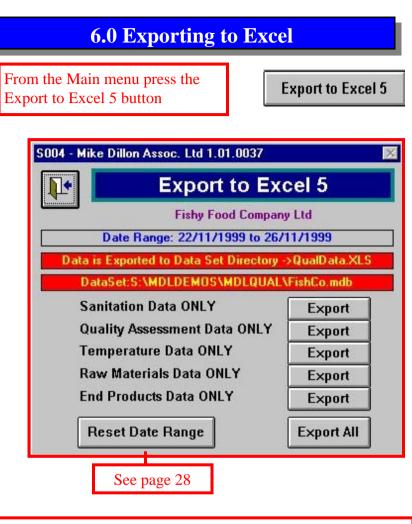

If you have Excel 5 available on your computer, the data that has been entered into the software can be sent to an Excel file. The file will be created in the directory shown.

The name of the current data set being looked at is also shown. Different types of data can be exported separately as listed, or alternatively all data can be sent together.

## **5.1 Printing Graphs**

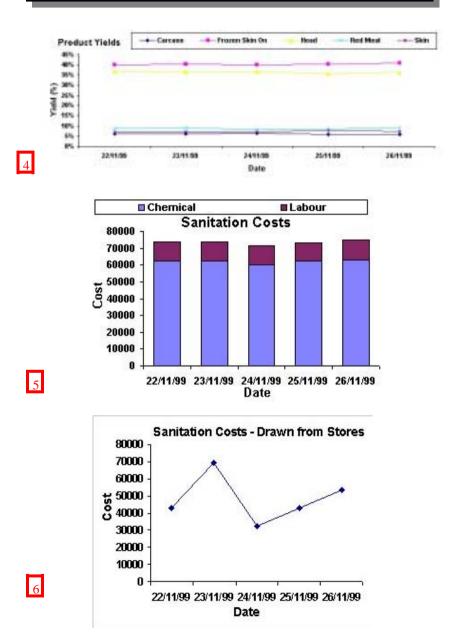

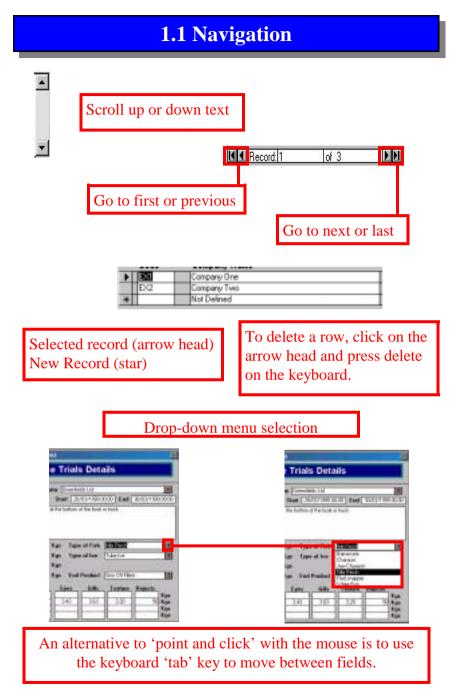

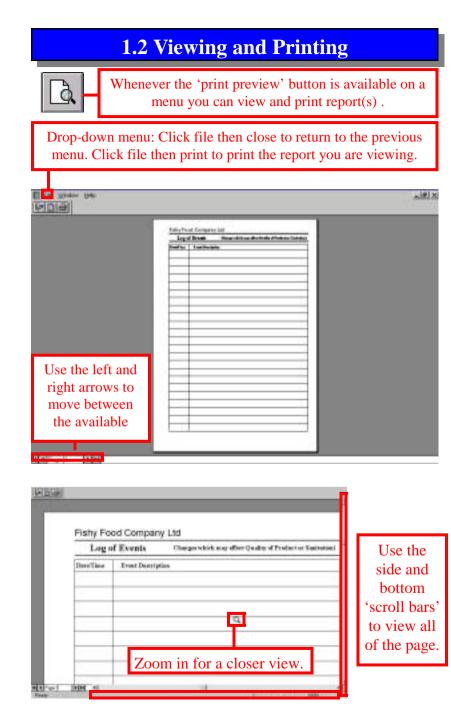

## **5.1 Printing Graphs**

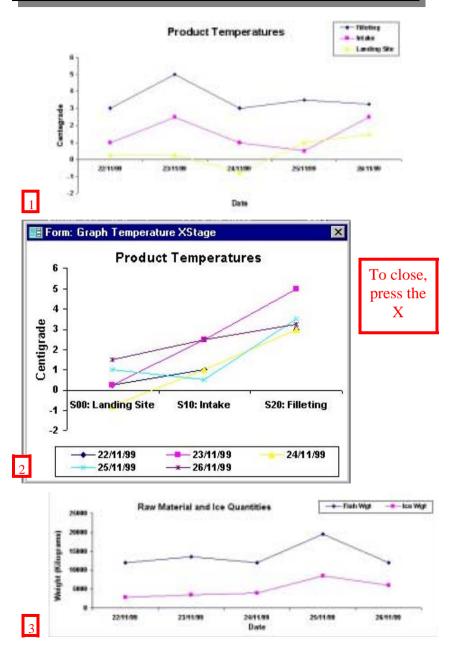

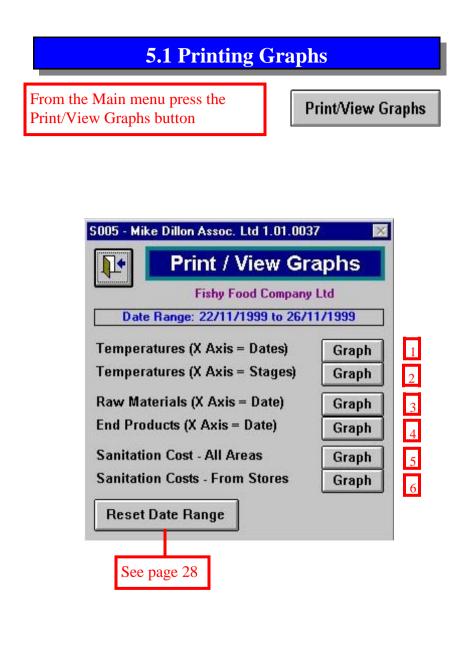

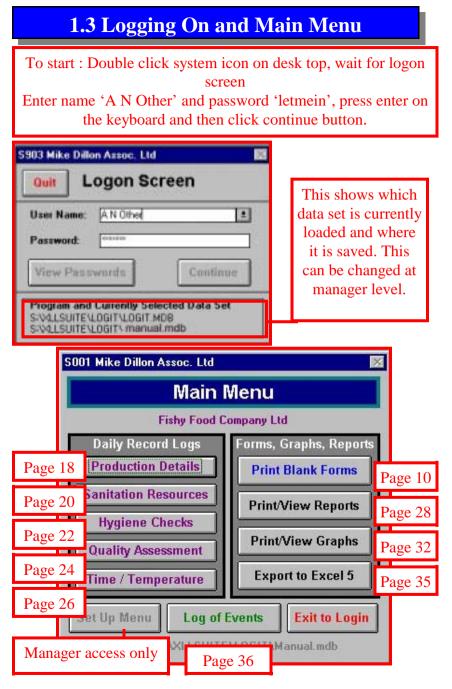

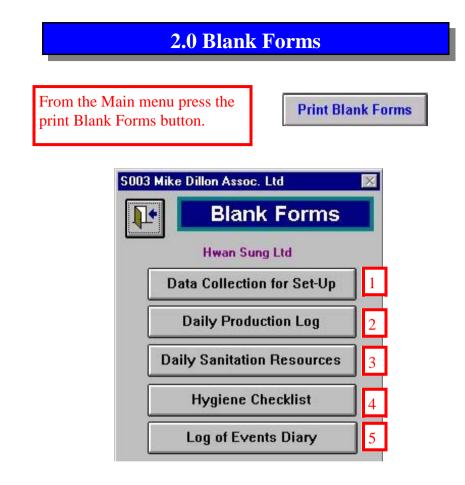

These forms are used to collect production, sanitation and other information by hand from the factory. The information from these forms is later entered into the software.

## **5.1 Printing Reports**

| Time  | Reception        |      |      | Remarks / Act                | tion Takes         | ReChecked?/Commen |
|-------|------------------|------|------|------------------------------|--------------------|-------------------|
|       |                  |      |      | Distances / 100              | CAM LANCE          |                   |
| 16:30 | Plaat            | PMI  | -    |                              |                    | No                |
| 1632  | Tables           | Pasi | 1    |                              |                    | No                |
| 16:39 | Wals             | Fast | 1    |                              |                    | No                |
| Time  | Proceeding       |      |      | Remarks / Act                | tion Talora        | ReChecked?/Common |
| 16:40 | Roor             | Fast | 1    |                              |                    | No                |
| 1645  | Tables           | Fail | 3.02 | ing still visible / Repart 1 | for reclass logged | Yes pass          |
| 16:50 | Viale            | Two  | 1    |                              |                    | No                |
| Time  | Stores           |      |      | Remarks / Act                | tion Talora        | ReChecked?/Common |
| 1655  | Roor             | Fast | 1    |                              |                    | No                |
| 1700  | Tables/Shelves   | Two  | 1    |                              |                    | No                |
|       | Total Checks = 8 |      |      | Page: 87,50%                 | Satis: 0.00%       | Faik 12,50%       |

Fishy Food Company Ltd

Between 22/11/1999 and 22/11/1999

#### Sanitation and Quality Summary by Batch

| Raw Materials |            |           |       |  |  |
|---------------|------------|-----------|-------|--|--|
| Batch         | Fish Kgs   | ke Kgs    | Ratio |  |  |
| 1 dt Belloh   | 4,000      | 360       | 1:0.1 |  |  |
| 2ni Belch     | 8,000      | 2,500     | 1:0.3 |  |  |
| Total         | 12,000 Kgs | 2,850 Kgs | 1:8.2 |  |  |

| Batch     | Product        | Wgt (kgiù | Min   | Max   | Avg   |
|-----------|----------------|-----------|-------|-------|-------|
| ist Batch | Certaiss       | 216       | 5.4%  | 5.4%  | 5.4%  |
|           | Frozen Skin On | 1,598     | 39.7% | 39.7% | 39.7% |
|           | Head           | 1,500     | 37.5% | 37.5% | 37.5% |
|           | Red Meat       | 324       | 8.1%  | 8.1%  | 8.1%  |
|           | Skin           | 316       | 7.9%  | 7.9%  | 7.9%  |
|           | Total Output   | 3,944     |       |       |       |

Fishy Food Company Ltd

Between 22/11/1999 and 22/11/1999

#### Sanitation and Quality Detailed Report

| Raw Materials    |              |             |         |        |          |       |
|------------------|--------------|-------------|---------|--------|----------|-------|
| Production liste | Intake State | Eato        | Fish We | lgiti. | ice West | **    |
| 22/11/19/06      | 22511/0988   | THE ENGINE  | 4,008   | Fige   | 390      | (inp) |
|                  |              | 2nd Statute | 0.009   | Figs   | 2,500    | Hat   |

20

| 0 arist     | Batch       | Product         | Weight    | Actual Vietel | Espected Vield | Valiances |
|-------------|-------------|-----------------|-----------|---------------|----------------|-----------|
| 22/11/10/06 | TH BHIN     | Calcase         | 295 Hat   | 5.40%         | 1.00%          | 0.40%     |
|             |             | Fromm Skin On   | 1,500 Hgs | 29.70%        | 58.00%         | -80.50%   |
|             |             | Hend            | 1,500 Hat | 37.60%        | 38.00%         | 1.60%     |
|             |             | Plat Ment       | 204 Hgm   | 0.10%         | 8.30%          | -0.10%-   |
|             |             | Skin            | 216 Hgs   | 7.90%         | 6.30%          | 0.00%     |
|             | 21vt Britch | Carciese        | 544 mige  | 6.00%         | 6.00%          | 1.00%     |
|             |             | Present Skin On | 3,215 Hgs | 40.20%        | 58.80%         | -9.00%    |
|             |             | Heid            | 2,980 Hgs | 36.00%        | 28.00%         | 3.00%     |
|             |             | Plant Mont      | 176 Hgs   | 0.70%         | 6.30%          | 1.50%     |
|             |             | Skin            | 620 Hgs   | 6.52%         | 6.20%          | 4.10%     |
| Produ       | ction Lab   | our             |           |               |                |           |

Fade utility estimate

## **5.1 Printing Reports**

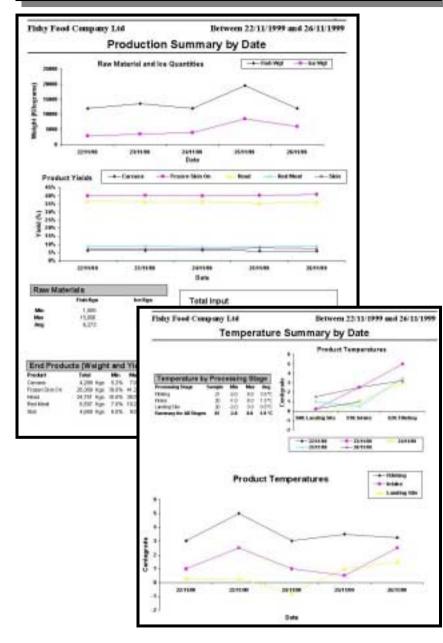

## 2.1/2.2 Set Up and Daily Production Data

#### Fishy Food Company Ltd Date: Data Collection for Setup - Sanitation Log Currently Documented Additional Factory Areas to be entered. Areas in Factory 10 Reception 20 Processing 99989 Stores Additional Chemicals Currently Documented **Chemicals used for Sanitation** Cost of Cherrical 5,555 per LS005 Liquid Scep (\$%) in Litre(s) 201.8w00 L\$100 Liquid Scop (100%) in Litre(s) 5.555 per 11.01000 Bar of Scepin Tablet(s) es. 2,000 per 1 Bootes) COLT Ca Hypochlorite (100gpm) in Litreisti 400 per 11,010(0) COL2 Ca Hypochiorite (Granules) in Kg(s) 5,000 per 1 Hg00 0840 One o Steep in Kalsh 1,000 per 5 Kalso MM. Vire in p(z) 8,500 per 10 Hgttt

#### Fishy Food Company Ltd

Date:

#### **Daily Production Log**

#### Daily Raw Material Intakes

| Baith | Quantity of Fish (Kps) | Quantity of Ic+(Kgr) | Notes                                           | 2 |
|-------|------------------------|----------------------|-------------------------------------------------|---|
|       |                        |                      |                                                 |   |
|       |                        |                      |                                                 |   |
|       |                        |                      |                                                 |   |
|       |                        |                      |                                                 |   |
|       |                        |                      |                                                 |   |
|       |                        |                      |                                                 |   |
|       | -                      |                      | Bath Quantity of Fish (Kgs) Quantity of K+(Kgs) |   |

#### Daily Production Details

End Products Available

| Batch | End Product | Weight (Kgs) | Viel (%) | Key   | Description                        | E stimated<br>ValueN g | E specied<br>Vield |
|-------|-------------|--------------|----------|-------|------------------------------------|------------------------|--------------------|
|       |             |              |          | Fisht | Frozen Skin On                     | 6,500                  | 50.00%             |
|       |             |              |          | Fish2 | Frozen Skinless<br>Headless Gutted | 7,200                  | 38.00%             |
|       |             |              |          |       |                                    | 200                    | 5.00%              |
|       |             |              |          |       | Skin<br>RedMeat                    | 500                    | 8.29%              |
|       |             |              |          | 0004  | Head                               | 100                    | 38.00%             |
|       |             |              |          | 0006  | Fot                                | 290                    | 3.00%              |

## 2.3/2.4 Sanitation Data and Log of Events

Fishy Food Company Ltd

Date:

#### **Daily Sanitation Resources**

| The A                                             | brea. | Research           | •                        | Quantity                                               | Researche |                                                                                                    |
|---------------------------------------------------|-------|--------------------|--------------------------|--------------------------------------------------------|-----------|----------------------------------------------------------------------------------------------------|
| -                                                 |       |                    |                          |                                                        |           | 3                                                                                                   |
| Areas in Factory<br>10 Reception<br>20 Processing |       | L5005<br>L5100     | Liquid Sor<br>Liquid Sor | er Sanitation<br>(5%) in Litre)<br>(102%) in Litre     | 0         | Labour Resources<br>FST FileforsStimersTrimmers in Mir(4)<br>RPC ExceptionPackersCleaners in Mir(4) |
| 9998 Stores                                       |       | BS<br>CCL1<br>CCL2 | Ca Hypot                 | ap in Tabletor)<br>Horite (100gom)<br>Horite (Gnanules |           |                                                                                                    |

#### Maintenance/Sanitation and Hygiene Checklist - Date:

| Time  | Reception.                                    |                     | Remarks / Action Taken | ReChecked ? / Comment |
|-------|-----------------------------------------------|---------------------|------------------------|-----------------------|
|       | Floor                                         | Page / Sets (Pal    |                        |                       |
|       | Tableo                                        | Pass / Salis (Fail  |                        |                       |
|       | Wells                                         | Pass / Salis (Fail  |                        |                       |
| Time: | Precenting                                    |                     | Remarks / Action Taken | ReChecked ? / Comment |
|       | Floor                                         | Pass / Salis / Fail |                        |                       |
|       | Tableo                                        | Page / Salis (Fail  |                        |                       |
|       | Wells                                         | Pass / Salis / Fail |                        |                       |
| Time  | Sterror                                       |                     | Remarks / Action Taken | ReChecked ? / Comment |
|       | Floor                                         | Pass/Sels/Fel       |                        |                       |
|       | TablesSheives                                 | Pass / Sels / Fail  |                        | 4                     |
|       |                                               |                     |                        | 7                     |
|       | Frequency of Check List:<br>Every Working Day |                     | Inspected by:          |                       |
|       |                                               |                     | Verification by:       |                       |

#### Fishy Food Company Ltd

| Log of Events Diary | (Changes which may effect Quality of Product or Sanitation |
|---------------------|------------------------------------------------------------|
|---------------------|------------------------------------------------------------|

| Date/Time | Event Description |
|-----------|-------------------|
|           |                   |
|           |                   |
|           |                   |
|           |                   |
|           |                   |
|           |                   |
|           |                   |

## **5.1 Printing Reports**

# The three summary reports also contain graphs to make the information easier to see.

#### Fishy Food Company Ltd

Between 22/11/1999 and 26/11/199

|                          | Sanita      | ation    | and Quali                | ty Sur         | nma    | iry   |        |               |
|--------------------------|-------------|----------|--------------------------|----------------|--------|-------|--------|---------------|
| Quality Assess           | ment by Pro | cessin   | g ŝtage                  |                |        | 10    |        |               |
| Fash                     | Could y To  | <u> </u> | Processing Theore        | Targets<br>New | -      | -     | -      |               |
| "mini Laborator          | Bod Fiand   |          | Louis Ske                | 1              | 100    | 1411  |        | **            |
|                          | DataField   |          | 1100                     | 1.0            | 450    | 101.0 |        | 1.0           |
| Specification            | Funn .      |          | Lowing like              |                | 3.0    | 43    |        | and a local   |
|                          | 1.00        |          | 1340                     |                | 3.2    | 38    | 28     | int of it.    |
|                          | 18m         |          | Loving Sile              |                | 1.0    | -8.7  | 41     | ad of E       |
|                          |             |          | 1100                     |                | - 30   | 4.2   | 28     | 10.50         |
|                          | 56.01       |          | Looking Ske              |                | 40     | 43    | 4.4    | ind of R      |
|                          |             |          | 1100                     |                | 30     | 4.3   |        | INCOME.       |
|                          | Terminer,   |          | Loving Tim               |                | - 18   | 0.3   |        | an of E       |
|                          |             |          | 1980                     |                |        | 32    | 28     | ad of 6       |
| Food Serface             | Deality 7   |          | -                        | Saraje<br>San  | 1.00   |       | 1.0    |               |
| Declarizing in           | ATT Page    |          | Processing Value         | 30             | 810    | 120.0 | 10.0   |               |
| the second second second |             |          |                          |                | 010    | 12000 | 40.4.  | 120           |
| Santation Res            | ources used | by Fac   | tory Area                |                |        |       |        |               |
| Failing Ares             |             | 1000     | -                        | Trind          | - 18   | . Ma  | - 44   | •             |
| Processing               | Chamical    |          | contrivers () Illigant i | 244            | .14    |       |        | United I      |
|                          |             |          | Same (196)               | 280            | 13     |       |        | 1.1940        |
|                          | Labour      |          | toSknati/Immet           | 2230           | 140    |       |        | 101910        |
| Permitte                 | Thereas     |          | providentitie (1 Mayon ) | 325            | 11     |       |        | LT. 18400     |
|                          | 1.000       |          | Stop (5%)                | 305            | - 15   |       |        | Litelo        |
|                          | 10000       |          |                          | 1,007          | 198    |       |        | t ment        |
| MOHEE .                  | Chenetal    |          | controlle (in enviro)    | 18             | - 24   |       |        | NUED .        |
|                          |             | Unit     | Some (Willia)            | 20             | - *    | 1.11  |        | The state     |
| Totals                   |             |          |                          | Fee            | any An |       | Stores |               |
|                          | Owned       | Calle    | (englist) whether        |                |        | 96    |        | times         |
|                          |             | Calley   | interesting (Company)    |                |        | 8     | 17     | Natio         |
|                          |             | Logist   | Some (1987%)             |                |        | 8     | 20     | Litrain       |
|                          |             |          | Same (TRA)               |                |        | 6     | 0      | Litrate       |
|                          | Lating      |          | three breaking           |                | 27     |       |        | Majej         |
|                          |             |          | and a long basers        |                | 1.8    |       | - iii  | Maini         |
|                          |             |          | and states and states in |                | 1.00   |       |        | in the second |

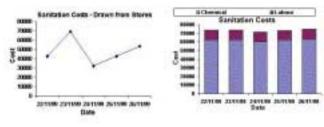

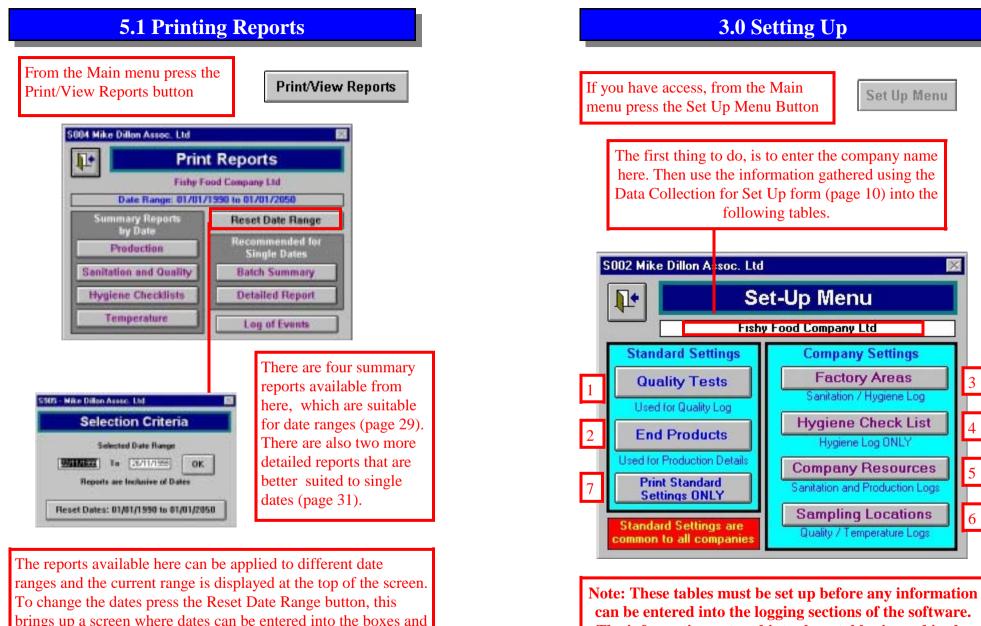

The information entered into these tables is used in the drop down box selections for the rest of the software

set the range to 01/01/1990 - 01/01/2050.

the OK button pressed, or pressing the Reset Dates button will

## **3.1 Standard Settings**

| 1.     | 17 <u>- 1</u> 1    | Qualit | y Tests    |                  |    |
|--------|--------------------|--------|------------|------------------|----|
| Key    | Desception         | Danked | Units Used | Fyger of test    |    |
| ATH    | ATP Rapid Test     | 5300   | 100        | Gatenlogical     | 11 |
| DA .   | Critismu           | 3000   | CUC+       | Bacteriological  |    |
| 3er    | Satronala          |        | OFW/OH     | Bactanetogical   |    |
| TPC    | Total Plate Count  | 1000   | OFU/O#     | Bactmological    | 1  |
| TYC    | Total Viable Court | 1000   | CFU/O#     | Barterological   | 1  |
| Hard   | RadHanding         | - 2    | 2.9        | Fait Louge       | 1  |
| PoorG  | Post Duality       |        | Kg         | Fat Lonists      | 1  |
| Tim    | Ton Place          | 1.5    | Ka         | Path Longer      | 1  |
| Dy(0)  | 2,000              | 19     | point of 5 | Citarvietic      |    |
| 0.405  | C Geb              | 10     | out of 5   | Chipar witepitic |    |
| 0404   | Ste                | 14     | out of 5   | Gaganakeptic     |    |
| Digit) | Tentare            | . 15   | out of 5   | Organileptic     | 1  |
| Pub    | Fischesti          | 50     | Unks       | Offer            | 1  |
| TVEN . | 1.V.8.N            |        | 18A        | Oter             |    |
|        | 1                  |        |            |                  | 1  |
|        |                    |        |            |                  |    |

1) This is where details of quality tests used in the factory should be entered.

|   | 1     | End             | Products               |                   |  |  |
|---|-------|-----------------|------------------------|-------------------|--|--|
|   | Kay   | Description     | Value of<br>Product/Kg | Expected<br>Yield |  |  |
| • | Fuhl  | Frozen Skin On  | 6,500.00               | 50.03             |  |  |
|   | Fish2 | Frazen Skiniess | 7,200.00               |                   |  |  |
|   | FishW | Headless Gutted | 3,500.00               | 64.0%             |  |  |
| 1 | 0001  | Carcain         | 200.00                 | 5.0%              |  |  |
| 1 | 0802  | Skin            | 500.00                 | 8.2%              |  |  |
| 1 | 0803  | Red Meat        | 500.00                 | 8.25              |  |  |
| 1 | 0804  | Head            | 100.00                 | 39.05             |  |  |
| 1 | 0105  | Fat             | 250.00                 | 3.0%              |  |  |
|   | 0/105 | Bladder         | 12,000.00              | 2.2%              |  |  |
|   |       |                 | 0.00                   | 0.0%              |  |  |

2) This is where details of end products produced by the factory should be recorded.

S110 Mike Dillon Assoc. Ltd 

Factory Areas
Fishy Food Company Ltd

Order Area Description

Fisher Processing

OUTLINE Receptor

DELETION may effect your data

3) This is where details of factory areas should be recorded, with an order of cleaning. If increments of 10 are used, this allows extra areas to be added in between at a later date.

## **4.5 Adding/Viewing Temperature Details**

By changing the date at the top of the screen, data that has been entered on earlier dates can be viewed.

#### S220 - Mike Dillon Assoc. Ltd

| _   | Date     | 22/11/1999 | 1            | Fis  | hy Food ( | iomp: | any Ltd  |       |   |
|-----|----------|------------|--------------|------|-----------|-------|----------|-------|---|
| - 0 | Time     | Batch      | Process Star | je - | Tempera   | dure  | Sample 1 | laken |   |
| )   | 12:40 PM | 1st Batch  | Fileting     | 1    | 1         | °C    | Fish     |       | T |
|     | 12:40 PM | 1st Batch  | Intake       |      | -1        | °C    | Fish     | 2     |   |
|     | 1240 PM  | 1st Batch  | Landing Site | 1    | 0         | °C    | Fish     | 1     |   |
|     | 01:40 PM | 2nd Batch  | Fileting     | *    | 3         | °C    | Fish     |       | Π |
|     | 01:40 PM | 2nd Batch  | Intake       | 1    | 2         | °C    | Fish     | 1     |   |
|     | 01:40 PM | 2nd Batch  | Landing Site | 1    | 1         | °C    | Fish     |       |   |
|     | 02:30 PM | 2nd Batch  | Fileting     | 1    | 4         | °C    | Fish     |       |   |
|     | 02:30 PM | 2nd Batch  | Intake       | 2    | 2         | °C    | Fish     | 1     |   |
|     | 02:30 PM | 2nd Batch  | Landing Site | 2    | 1         | °C    | Fish     |       | 1 |
|     | 03:30 PM | 2nd Batch  | Fileting     |      | 5         | °C    | Fish     |       |   |
|     | 03.30 PM | 2nd Batch  | Intake       | 1    | 1         | °C    | Fish     | 1     | T |
|     | 03:30 PM | 2nd Batch  | Landing Site |      | -1        | ٦°    | Fish     |       | - |
| *   |          |            |              |      | 0         | °C    | Fish     | 1     |   |

## **4.5 Adding/Viewing Temperature Details**

From the Main menu press the Time/Temperature button.

Time / Temperature

The program will then display a blank Time/Temperature Log record, in which the date box is highlighted. You should begin by entering the day of recording.

| L* Dat | e (17/09/20 | <b>T</b>  | Fiel  | hy Food ( | Comp        | nny Ltd        |   |   |
|--------|-------------|-----------|-------|-----------|-------------|----------------|---|---|
| Time   | Batch       | Process S | itage | Tempera   | sture<br>'C | Sample<br>Fish |   | 1 |
|        |             |           |       |           |             |                |   |   |
|        | 1000        |           | 1.1   | <u> </u>  |             | Tran           | 1 | Ĩ |
|        | 1000        |           | 121   |           | U           | Tria           | 1 |   |
|        |             |           |       |           | 0           | <u>Inter</u>   |   |   |
|        |             |           |       |           | U           | run.           |   |   |

The remainder of the record can be completed by typing into the blank field boxes, or where they are available making selections from the drop-down boxes. When you have finished, you should click the 'back one' button to return to the Main Menu.

## **3.2 Company Settings**

| Į, | •            |   |       | Hygiene             | Check Lis         | 1               |           |
|----|--------------|---|-------|---------------------|-------------------|-----------------|-----------|
|    | Ret: [001    |   | _ fi  | equency: Every Work | ing Day Finda     | Food Company    | Lid       |
|    | Factory Area |   | Order | Hen for Checking    | Inspected By      | Verified By     | Default - |
|    | Reception    |   | 10    | Floor               | Hygiene Supervice | Quality Manager | Pass ±    |
|    | Reception    |   | 20    | Tables              | Hygene Supervice  | Quality Manager | Past 1    |
|    | Reception    | 2 | - 30  | Walti               | Hygene Supervise  | Quality Manager | Pass #    |
|    | Processing   |   | 10    | Floor               | Hygene Superviso  | Quality Manager | Parr 1    |
|    | Processing   |   | 20    | Tablei              | Hygiene Supervise | Quality Manager | Past #    |
|    | Processing   | 2 | 30    | Walt                | Hyperie Supervice | Quality Manager | Parr 1    |
|    | Stores       |   | 10    | Floor               | Hygiene Superviso | Quality Manager | Pato #    |
|    | Stores       |   | 20    | Tables/Shelves      | Hygiene Supervise | Quality Manager | Part 1    |
| ٠  |              | 1 |       |                     |                   |                 | 1         |
|    |              |   |       |                     |                   |                 |           |
| ar | IFiecced 1   | - | # B   | +   +l              |                   |                 | 10.0      |

4) This is where information about the factories hygiene checklist is recorded. It can be given a code, and also details of how often it is carried out. The list defined here is copied onto the daily entry section. If a change is made to the procedures it can be made in this section.

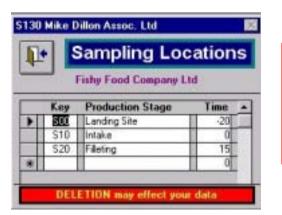

5) This is where details of sampling locations should be recorded.

## **3.2 Company Settings**

| p  | •                | Company Reso               | urces    | - Display | Option - | Chemical<br>Labour |  |
|----|------------------|----------------------------|----------|-----------|----------|--------------------|--|
|    | Fixhy Food Compa |                            | List     | CC        | ata      | Diher              |  |
| -7 | Key              | Resource Description       | Measuren | ent Units | Units fo | or Costing         |  |
|    | LS005            | Liquid Soap (5%)           | Litre[1] |           | Litre(:  | 1                  |  |
|    | L5100            | Liquid Soap (100%)         | Une(s)   |           | Litre(a  | ().                |  |
|    | BS               | Bar of Soap                | Tabletis | 1         | Bode     | 5]                 |  |
|    | CCL1             | Ca Hypochiorite (100ppm)   | L/re(s)  |           | Lite(s   | 0 100              |  |
|    | CCL2             | Ca Hypochiorite (Granules) | Kg(s)    |           | Kg(x)    |                    |  |
|    | 0M0              | Omo Scep                   | Kg(s)    |           | Kg(s)    | 10                 |  |
|    | MM               | Vin                        | (s)      |           | Kg(1)    | 10                 |  |
| *  |                  | UnKnown                    | UnKnoe   | 40        | UnKn     | OWN                |  |

6) Resources used by the company should be listed here. First select the type of resource you wish to enter details for and then complete the sections for names and also, if possible, for costs.

| 1.            | Compan         | y Resources |        |      |          | Display 0 | Chemical<br>Labour |                |   |
|---------------|----------------|-------------|--------|------|----------|-----------|--------------------|----------------|---|
|               | Fishy Fo       | ood Compa   | ny Lto | t i  |          | G Con     | its .              | Water<br>Other | _ |
| Resource I    | Description    | Rest        | ANCE   | Cost | 1        | Conve     | raion Fac          | lor            |   |
| Liquid Scept  | 541            | 5,555       | per    | 20   | Litre(a) | 1         | Litte(c) in 1      | Litte(s)       |   |
| Liquid Scap ( | (100%)         | 5,555       | per    | 1    | Litre(s) | 1         | Litre[s] in 1      | Libre(s)       | 7 |
| Bar of Scap   |                | 2,000       | per    | 1    | Box(es)  | 200       | Tablet[s] i        | n 1 Box(es)    | 1 |
| Ca Hypochio   | nte (100ppm)   | 400         | per    | . 1  | Lite(s)  | 1         | Litre(s) in 1      | Lite(s)        |   |
| Ca Hypochio   | ite (Granules) | 5,000       | per    | 1    | Kg(s)    | 1         | Kg(s) in 1         | Kg(s)          |   |
| Omo Soap      |                | 1,000       | per    | 5    | Kg(ii)   | 1         | Kg(z) in 1         | Kg(x)          |   |
| Vim           |                | 8,500       | per    | 10   | Kafel    | 1,000     | gist in 1 K        | <b>a</b> (1)   |   |

## **4.4 Adding/Viewing Quality Details**

By changing the date at the top of the screen, data that has been entered on earlier dates can be viewed.

| 1 | Date Caroling Fishy Food Company Ltd |              |   |           |              |   |                |    |        |    |
|---|--------------------------------------|--------------|---|-----------|--------------|---|----------------|----|--------|----|
|   | Time                                 | Sample Take  | m | Batch     | Process Stag | e | Test Type      | 1  | lesult |    |
|   | 12:40 PM                             | Food Surface | 1 | 1st Batch | Fileing      | 1 | ATP Repid Test | 11 | 135    | Æ  |
|   | 1240 PM                              | Food Surface | 1 | 1st Batch | Fileing      | 2 | ATP Repid Test | 1  | 722    | Б  |
|   | 1240 PM                              | Food Surface | 1 | 1st Batch | Fileting     | 2 | ATP Repid Test | 2  | 356    | ē. |
|   | 02:00 PM                             | Food Surface |   | 2nd Batch | Fileling     | 2 | ATP Repid Test | 2  | 891    | 8  |
|   | 02:00 PM                             | Food Surface |   | 2nd Batch | Fileing      | 2 | ATP Rapid Test |    | 672    | 8  |
|   | 02:00 PM                             | Food Suiface | 1 | 2nd Batch | Fileting     |   | ATP Rapid Test | *  | 611    | ß  |
| * |                                      |              |   |           |              |   |                |    |        | 3  |

If the batch ID is unknown, the sample time could be entered. Fish losses are best measured as a percentage, as this will show the relative trend when grouping quality data.

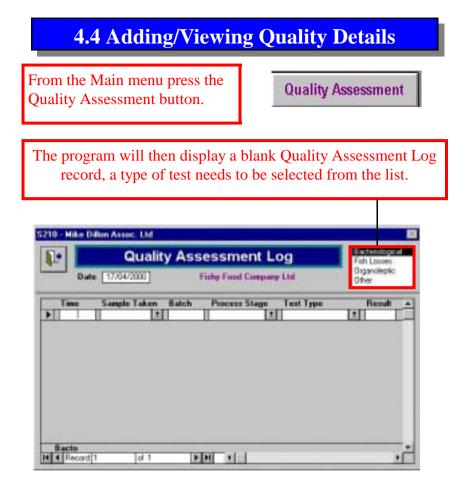

The remainder of the record can be completed by typing into the blank field boxes, or where they are available making selections from the drop-down boxes. When you have finished, you should click the 'back one' button to return to the Main Menu.

## **3.2 Company Settings**

### All Standard Settings (Common to All Factories)

#### Quality Tests (Used in Quality Log)

| Bacteriolog | pical Tests        |                     | Units used for      |
|-------------|--------------------|---------------------|---------------------|
| Key         | Test Description   | Standard (Optional) | Measurement         |
| ATP         | ATP Rapid Test     | 1000                | RLU                 |
| Coli        | Coliforns          | 1000                | CFU/Cm <sup>2</sup> |
| Sam         | Salmonella         | 0                   | CFUCm <sup>2</sup>  |
| TPC         | Total Plate Count  | 1000                | CFUCm <sup>±</sup>  |
| TVC         | Total Viable Count | 1000                | CFU/Cm <sup>2</sup> |
| Fish Losse  | s Tests            |                     | Units used for      |
| Key         | Test Description   | Standard (Optional) | Measurement         |
| Hand        | B ad Handing       | 2                   | 95                  |
| PoorQ       | Poor Quality       | 1                   | 95                  |
| Toen        | Torn Flssh         | 2                   | 36                  |
| Organolept  | tir Tests          |                     | Units used for      |
| Key         | Test Description   | Standard (Optional) | Measurement         |
| Orgit       | Texture            | 3.5                 | out of 5            |
| 0rg02       | Gills              | 3.5                 | out of 5            |
| 0rg03       | Eyes               | 3.5                 | out of 5            |
| 0r#04       | Skin               | 3.5                 | out of 5            |

7) A report is also available which lists all of the quality tests used in factories and also end products.

## **4.1 Adding/Viewing Production Details**

From the Main menu press the Production Details button.

**Production Details** 

The program will then display a blank Daily production Log record, in which the date box is highlighted. You should begin by entering the day of production.

| Daily P                                                                          | roduction Log                    |
|----------------------------------------------------------------------------------|----------------------------------|
| Date of Production: 04/09/2000                                                   | Fishy Food Company Ltd           |
| Daily Raw Material Intakes                                                       | Daily Production Details         |
| Intake Date Batch Fish (Kgs) loe(Kgs)                                            | Batch End Product Wgt (Kga) Yiek |
|                                                                                  |                                  |
|                                                                                  |                                  |
| Total Production Wgt<br>Production Labour Used<br>Production Labour No. of Staff |                                  |

Using the information collected in the Production Details form (page 10), the remainder of the record can be completed by typing into the blank field boxes, or where they are available making selections from the drop-down boxes. The totals are calculated by the program. When you have finished, you should click the 'back one' button to return to the Main Menu.

## **4.3 Adding/Viewing Hygiene Checks**

By changing the date at the top of the screen, data that has been entered on earlier dates can be viewed.

| 1.  |        | Hygien     | e Che | ecks              | Bui      | HE I  | Check List for Data | Entry |
|-----|--------|------------|-------|-------------------|----------|-------|---------------------|-------|
| _   | Date   | BRADEWICOB |       | Fishy Fo          | ad Compa | ney 1 | Lid                 |       |
| T   |        | Area       |       | Item for Checking | Assessm  | and.  | Benafts             |       |
|     |        | Reception  | 2     | Floar             | Part     |       | 1                   |       |
|     |        | Reception  |       | Tubles            | Patt     |       | -                   |       |
| 0.0 | £38PM  | Reception  | 1     | Welt              | Patt     | *     |                     |       |
| 0   | E40PM  | Processing | 2     | Noa               | P-641    | *     |                     |       |
| 0   | L45PM  | Processing | *     | Tobles            | Fal      | *     | Soling Mi visible   |       |
| 0/  | 150 FM | Processing | *     | Walk              | Post-    |       |                     |       |
| 0/  | 155 PM | Storen     | *     | Floor             | Fast)    | *     |                     |       |
| 0.  | M9002  | Stores     |       | Tables/Shelves    | Patt     | 1     |                     |       |
|     | _      |            |       |                   |          | 1     |                     | -11   |

More information is available by pressing the arrow to move across the screen

|   |    | Hygie                  | ne Checks                  | -   | ware Ltd | Data Entry |              |
|---|----|------------------------|----------------------------|-----|----------|------------|--------------|
|   |    | Benata                 | Action Taken Re Chec       |     | 100      |            |              |
| 5 | 11 | 1                      | T                          | No  | 11       |            | Hugene Stall |
| k | ±  |                        |                            | No  | 1        |            | Hugiene Stat |
|   |    |                        |                            | No  |          |            | Hypene Su:   |
|   | 2  | electronic contraction |                            | No  |          | Sec. 1     | Hypene Sup   |
|   |    | Soling still veible    | Request for rectain logged | Yes |          | 23411      | Hypene Sur   |
|   | ×  |                        |                            | No  | *        |            | Hugene Su:   |
|   | ±  |                        |                            | No  | 1        |            | Hugene Sul   |
|   | ±  |                        | 1                          | No  | 1        |            | Hypene Su.   |
|   |    |                        | None                       | No  | 1        |            | 10000000     |

## **4.3 Adding/Viewing Hygiene Checks**

From the Main menu press the Hygiene Checks button.

Hygiene Checks

The program will then display a blank Hygiene checks record, in which the date box is highlighted. You should begin by entering the day of cleaning.

| Date BEESENIE F | isty Food Company Ltd<br>ecking Assessment Remarks |
|-----------------|----------------------------------------------------|
|                 | sching Assessment Remarks                          |
|                 |                                                    |
| See Andre Andre |                                                    |
|                 |                                                    |
|                 |                                                    |
|                 |                                                    |
|                 |                                                    |
|                 |                                                    |
|                 |                                                    |
|                 |                                                    |

Using the information collected in the Hygiene Checklist form (page 10), the remainder of the record can be completed by typing into the blank field boxes, or where they are available making selections from the drop-down boxes. To enter details as per the check list in the set up section, press the "Build Checklist for Data Entry button". When you have finished, you should click the 'back one' button to return to the Main Menu.

## **4.1 Adding/Viewing Production Details**

By changing the date at the top of the screen, data that has been entered on earlier dates can be viewed.

| ĩ   | l+                                                                   |                              |              | Daily                   | Pro  | odu                    | uctio    | n Log           |     |         |       |
|-----|----------------------------------------------------------------------|------------------------------|--------------|-------------------------|------|------------------------|----------|-----------------|-----|---------|-------|
|     | Date o                                                               | f Product                    | ion: 22/11   | /1999                   |      | Fishy Food Company Ltd |          |                 |     |         |       |
| 0 a | ily Ilaw Mate                                                        | rial Intake                  |              |                         |      | D-a                    | ly Produ | ction Details   |     |         |       |
|     | Intake Date                                                          | Batch                        | Fish (Kgs)   | lee[Kgs]                |      |                        | Batch    | End Product     | Wg  | # (Kgs) | Yield |
|     | 22/11/1998                                                           | Sam                          | 4.000        | 350                     | 8.80 |                        | All.     | Frozen Skin On  | 2   | 2.423   | 0.0   |
|     | 22/11/1999                                                           | 1pm                          | 8,000        | 2,500                   |      | 1                      | All      | Headless Gutted | 2   | 3,116   | 0.0   |
|     | 21/11/1999                                                           |                              | 0            |                         | -    |                        |          |                 |     | 100     | .0.0  |
| -   | 20101305                                                             |                              | 11 0         | 0                       |      | 2                      | -        |                 | 1±1 | 0       | .0.0  |
|     | Total Produc                                                         |                              | 12,000       | 2,850                   |      |                        |          |                 | 1   | U       | 110   |
|     | Total Produc                                                         | our Used                     | 12,000       |                         |      | •                      |          |                 |     | n       | 10    |
| Pro | Total Produc                                                         | abour                        | 12,000<br>Na | 2,850                   |      | •                      |          |                 |     | U       |       |
| 200 | Total Production Lab                                                 | abour<br>abour<br>ss/Trinner | 12,000<br>No | 2,850                   |      |                        |          |                 | 1   | U       |       |
| Pro | Total Production Laborer Total Production Laborer Total Production L | abour<br>abour<br>ss/Trinner | 12,000<br>No | 2,850<br>of Stall<br>20 |      | -                      | Yiold    | 46.2% Total W   | , t | 5,539   | Kgs   |

Raw material intakes and production details can be related by unique batch ID if a traceability system is in place . This allows performance of each batch to be assessed. In practical terms only the main product may be documented.

## **4.2 Adding/Viewing Sanitation Details**

From the Main menu press the Sanitation Resources button.

Sanitation Resources

The program will then display a blank Sanitation Resources Log record, in which the date box is highlighted. You should begin by entering the day of cleaning.

| Date Time Area Resource Q | and the second second se |
|---------------------------|----------------------------------------------------------------------------------------------------|
| Time Alea Resource 0      | Company Lid                                                                                                    |
|                           | vanisty Notes (Shift F2)                                                                                                    |
|                           |                                                                                                    |

Using the information collected in the Sanitation Details form (page 10), the remainder of the record can be completed by typing into the blank field boxes, or where they are available making selections from the drop-down boxes. When you have finished, you should click the 'back one' button to return to the Main Menu.

## **4.2 Adding/Viewing Sanitation Details**

By changing the date at the top of the screen, data that has been entered on earlier dates can be viewed.

| ņ  | •        |                     |   | Sanitation Re              | sou | rces     | Log      |                  |    |  |
|----|----------|---------------------|---|----------------------------|-----|----------|----------|------------------|----|--|
|    | Date     | <b>1771111133</b> 5 |   | Fishy Food Company Ltd     |     |          |          |                  |    |  |
| _  | Time     | Area                | - | Resource                   | 1   | Quantity | P. 1     | Notes (Shift F2) | ., |  |
|    | 09.00 AM | Stores.             | 1 | Liquid Soap (100%)         | *   | 5        | Likela   |                  |    |  |
|    | 09.00 AM | Stoleo              | 1 | Ca Hypochloite (Granuler)  | *   | 3        | Fg00     |                  |    |  |
|    | 10.30 AM | Reception           | 1 | Reception/Packers/Cleaners |     | 130      | Minbil   |                  |    |  |
|    | 10.30 AM | Recepton            | 1 | Liquid Soap (5%)           | 1   |          | Lineit   |                  |    |  |
|    | 10.30 AM | Receptor            |   | Ea Hypochioste (100pprs)   | 1   | 16       | Livets   |                  |    |  |
| =† | 10:40 AM | Processing          |   | Fileters/Skinners/Trevens  |     | 210      | Min(z)   |                  |    |  |
|    | 10.40 AM | Processing          | • | Liquid Score [51]          | 1   | 14.5     | Litutal  |                  |    |  |
|    | 10:40 AM | Processing          | • | Ca Hypochloste (100ppn)    | 1   | 16.5     | Litrefal |                  |    |  |
|    | 01:45 PM | Reception           | 1 | Reception/Packers/Cleaners | 1   | 120      | Minist   |                  |    |  |
|    | 01:45 PM | Reception           | 1 | Liquid Soap (5%)           | 1   | 14       | Linelat  |                  |    |  |
|    | 01:45 PM | Reception           | 1 | Ca Hypochloike (100ppni)   |     | 15.5     | Likelol  |                  |    |  |
|    | 01.50 PM | Processing          |   | Filelers/Skinners/Trimmers |     | 180      | Meta     |                  |    |  |
|    | 01.50 PM | Processing          |   | Liquid Soap (5%)           | 11  | 18       | Litetel  |                  | Π. |  |

Ideally, the resources used per area should be documented. Stores indicates the quantity withdrawn for the whole factory.